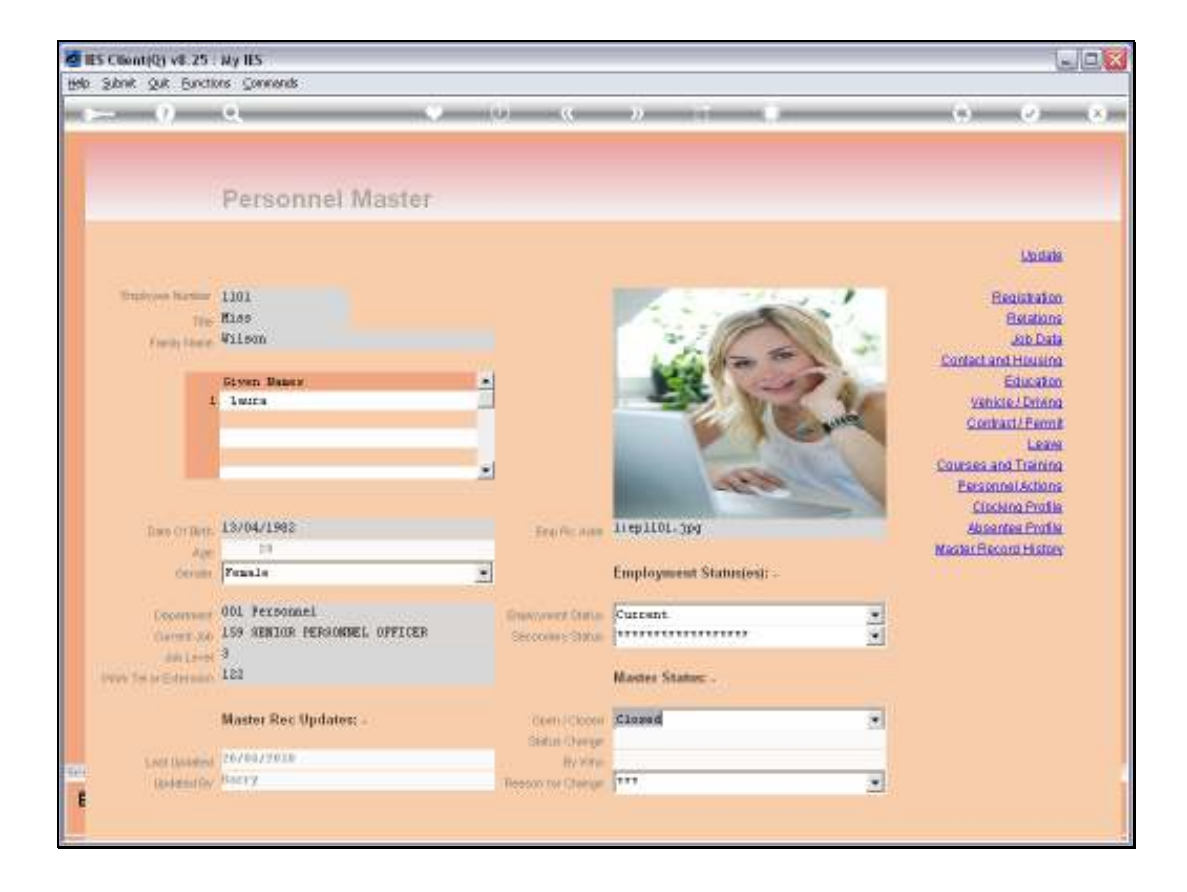

Slide notes: For the Administrator, we explain how to place Employee Pictures so that they will automatically show up on Employee Master Records. The use of Employee pictures is of course optional, and it is also possible to have pictures for some Employees while not for others. First, we note the Key for this Employee.

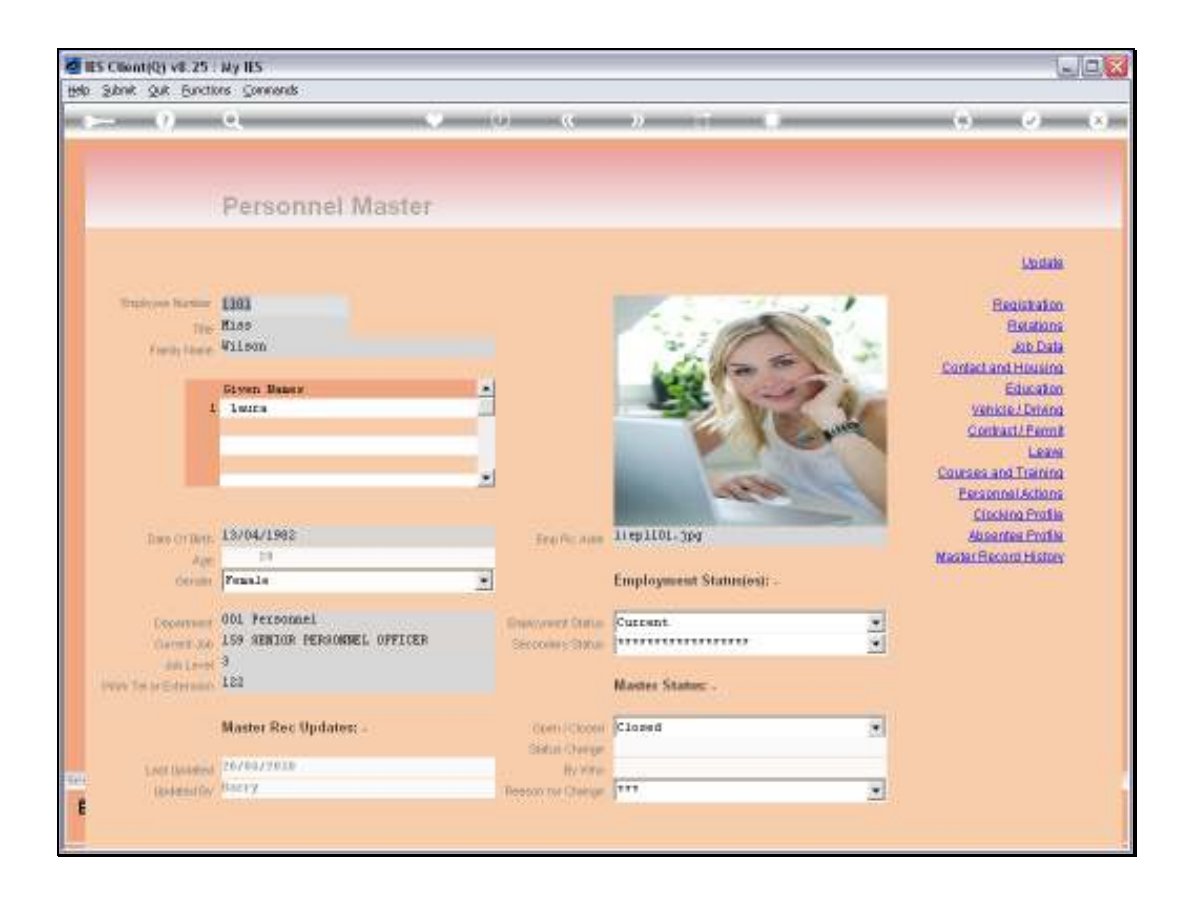

Slide notes: And then we note the automatic Picture Filename and address that the system applies for this Employee record. In fact, all Employee Pictures are automatically numbered like this: EP, short for Employee Picture, followed by the Employee Number, and then with a JPG extension. The path of "1:" is standard and we will explain that in a moment.

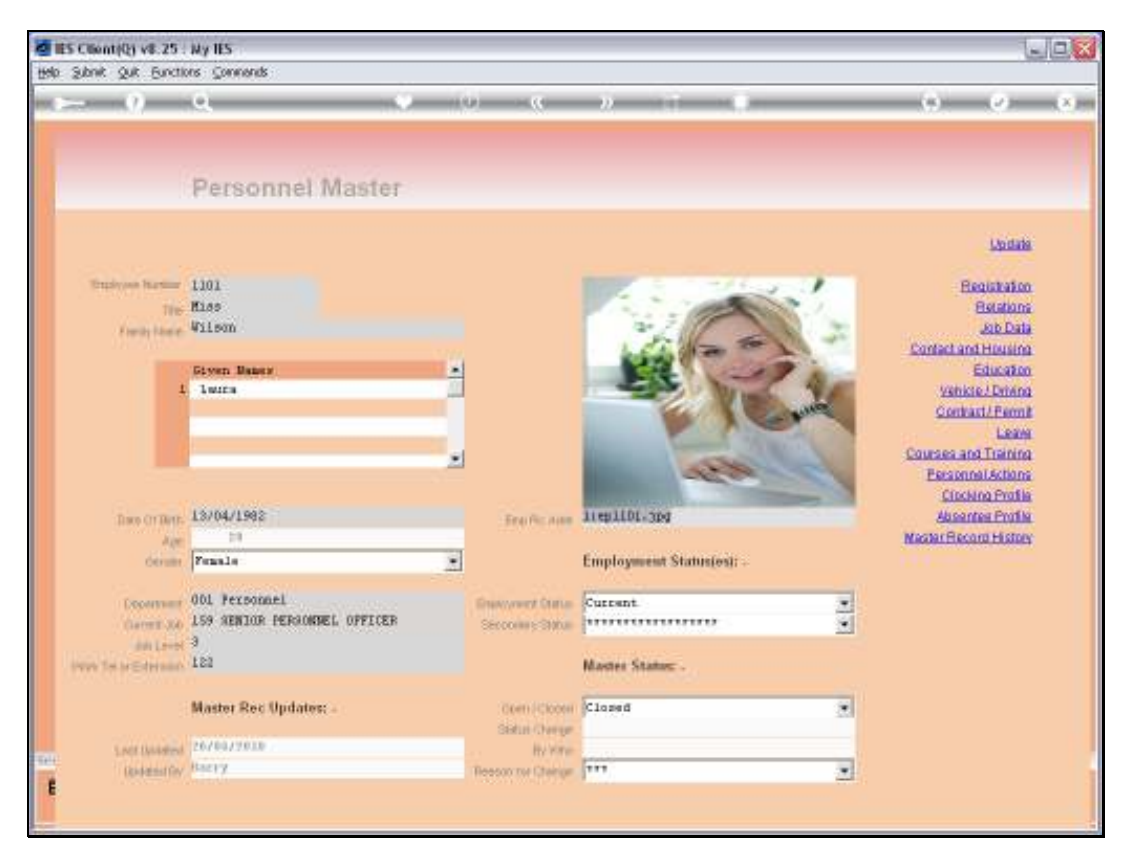

Slide 3 Slide notes:

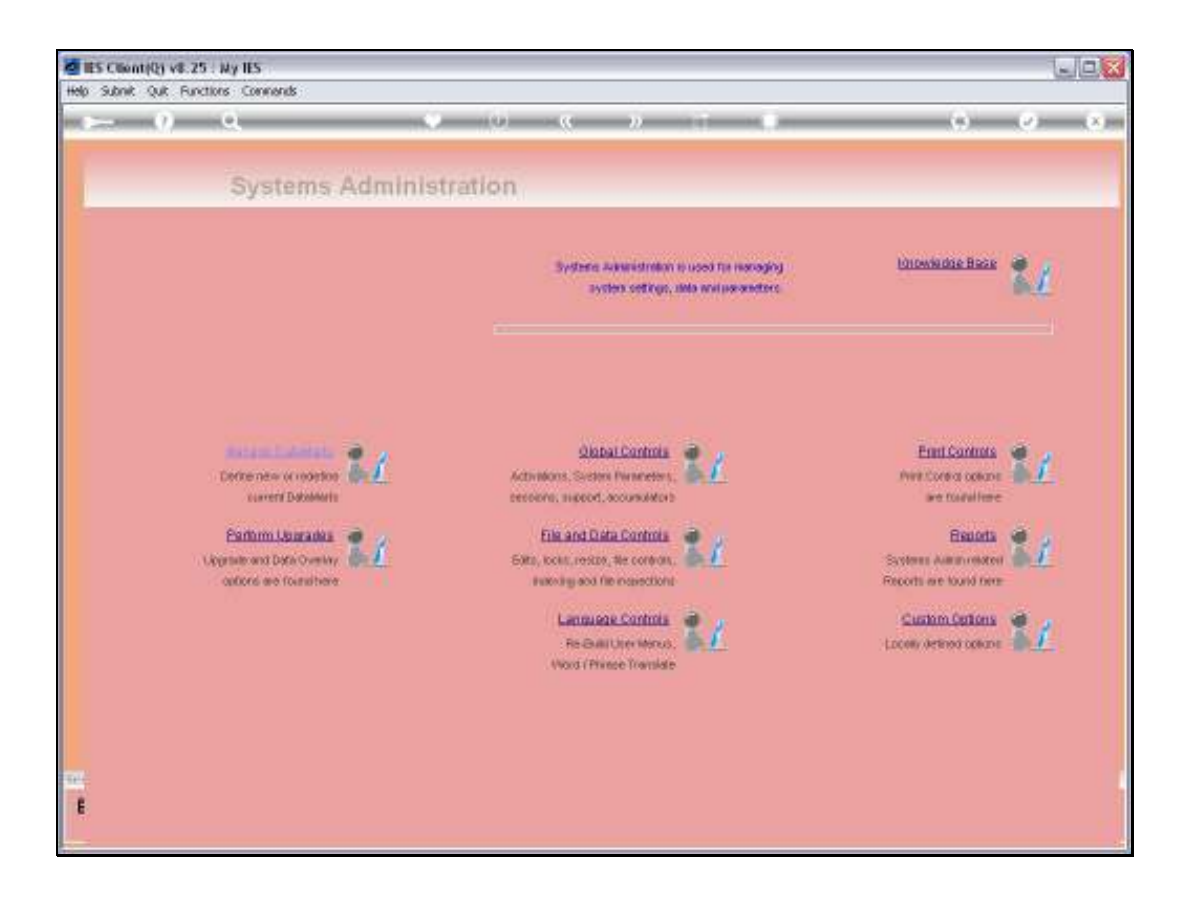

Slide notes: At Systems Administration, we may look at the System Main Parameters.

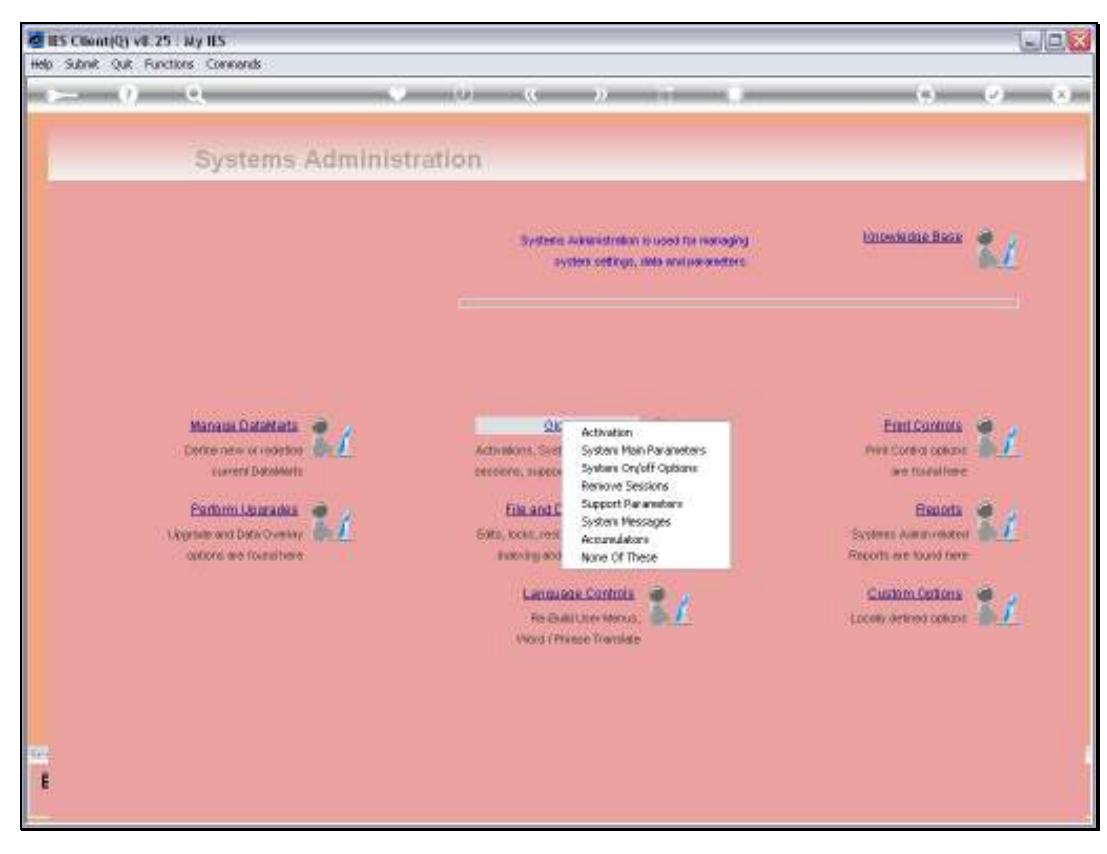

Slide 5 Slide notes:

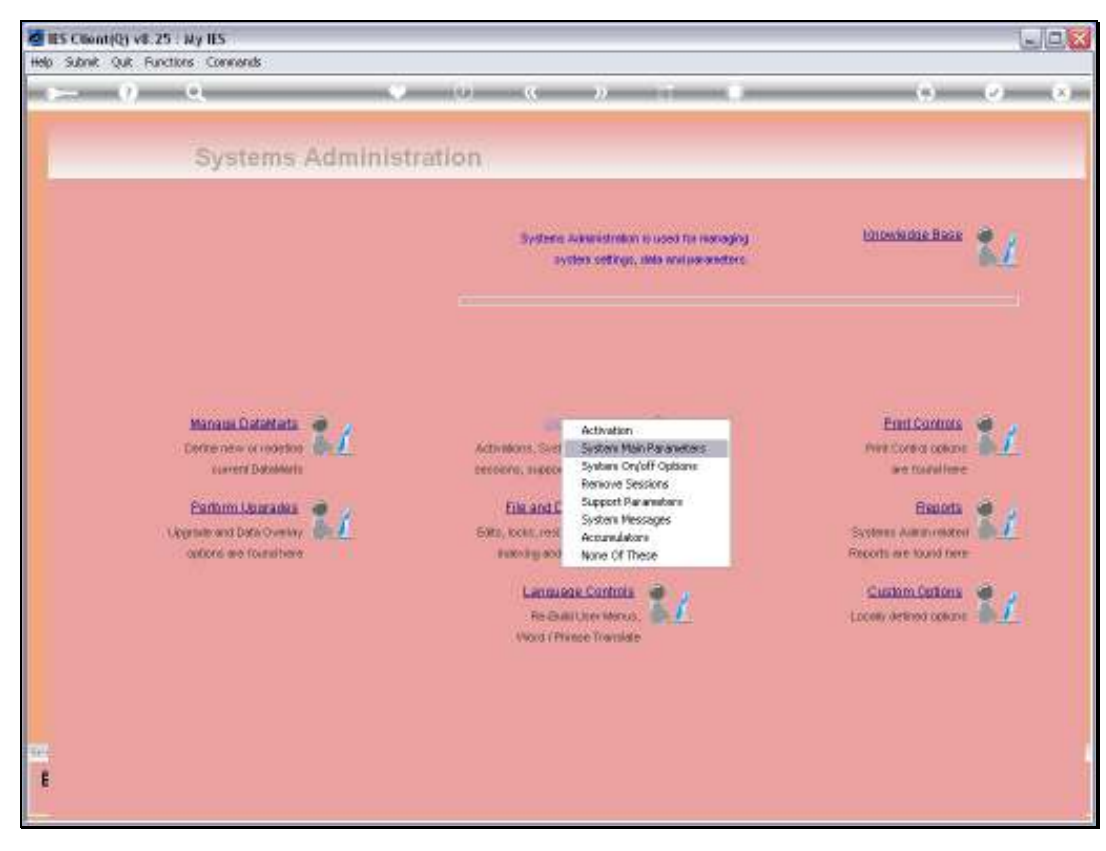

Slide 6 Slide notes:

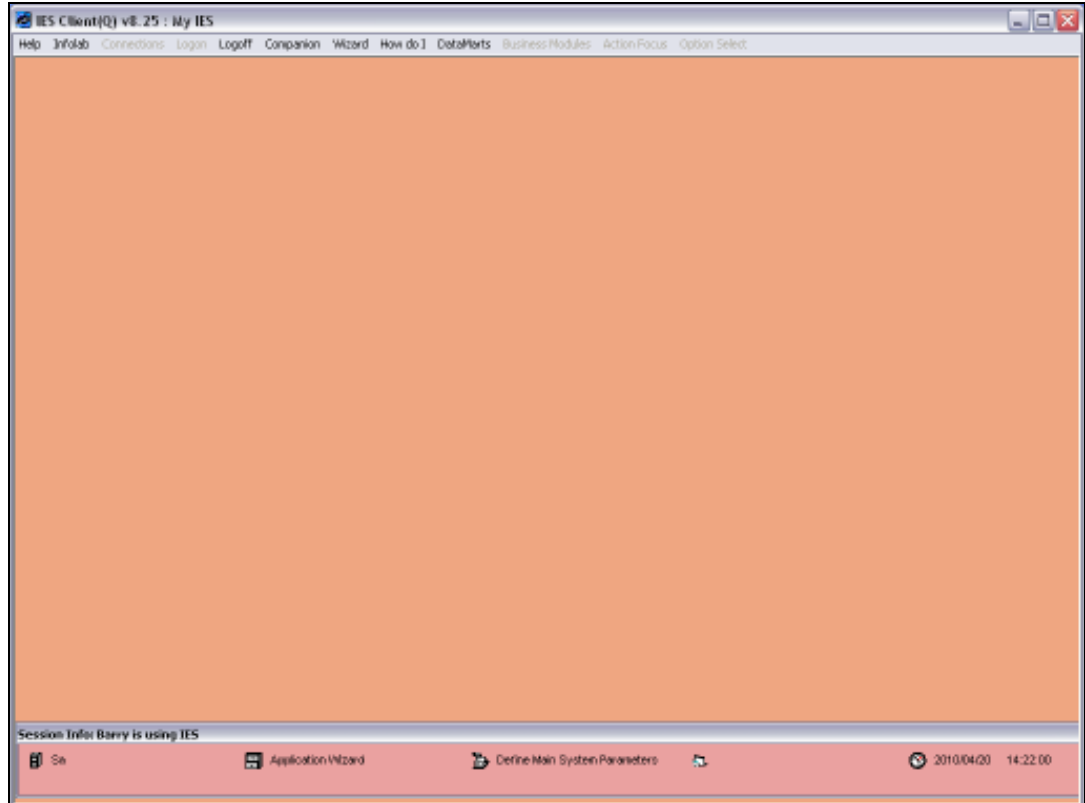

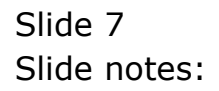

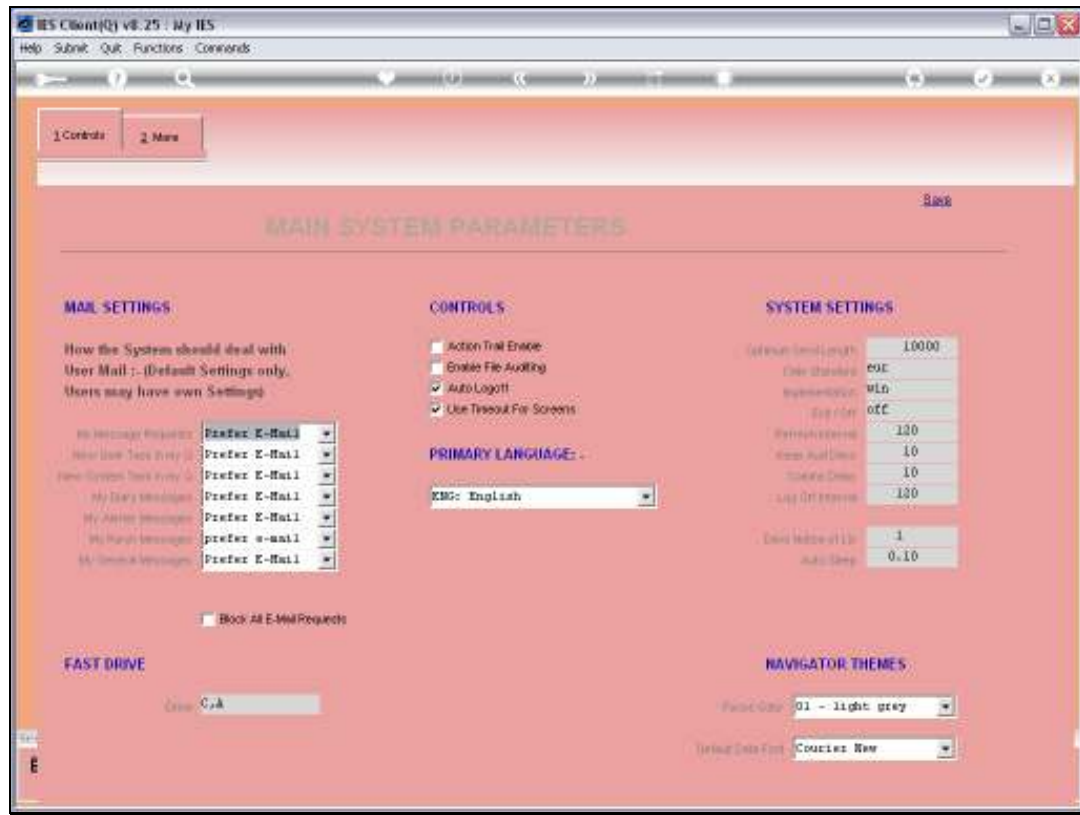

Slide 8 Slide notes:

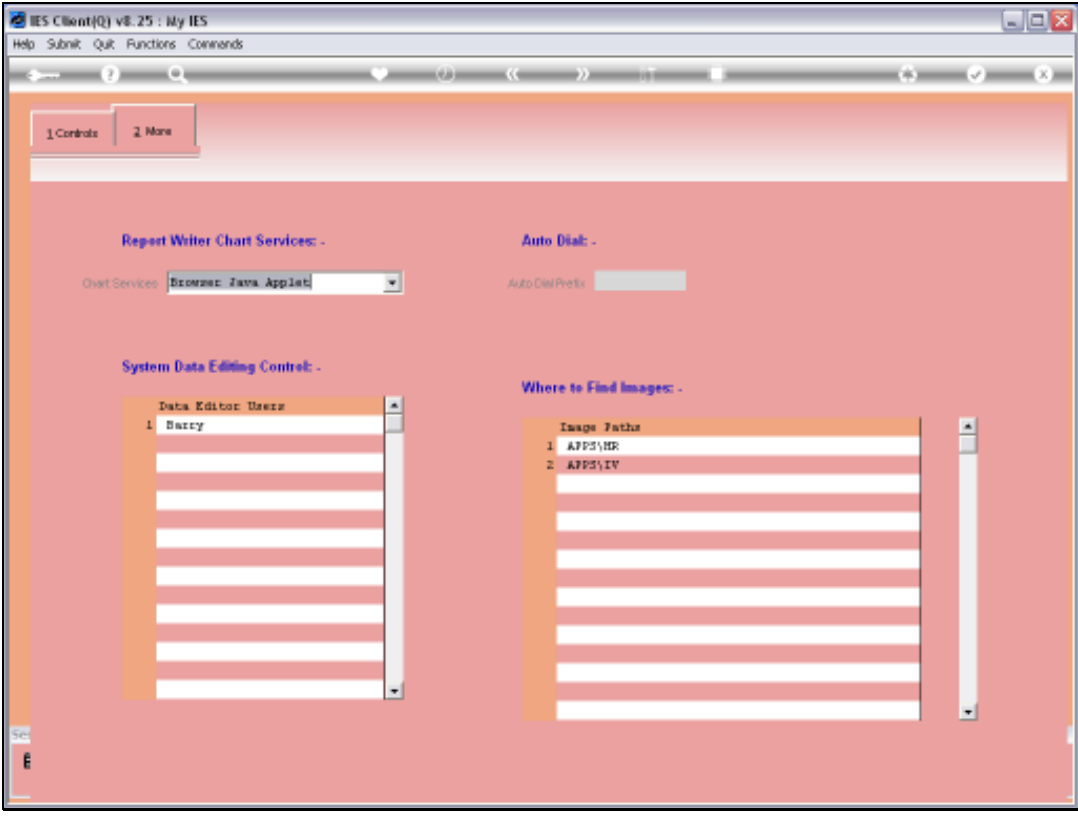

Slide notes: And here we note that path 1 is used for HR and Personnel, and the folder where the pictures will be found is at "APPS\HR". All paths that are stated here will automatically be translated by the system into a full URL on the path that we will show next.

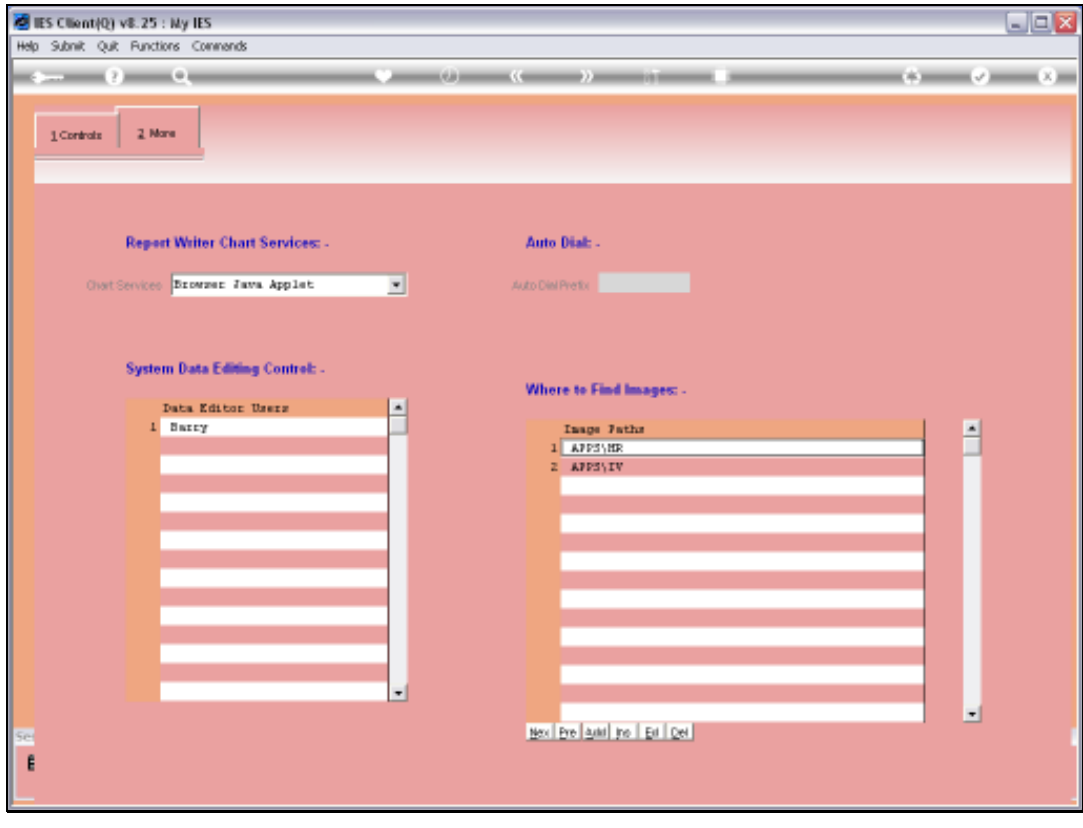

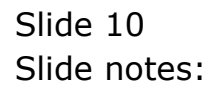

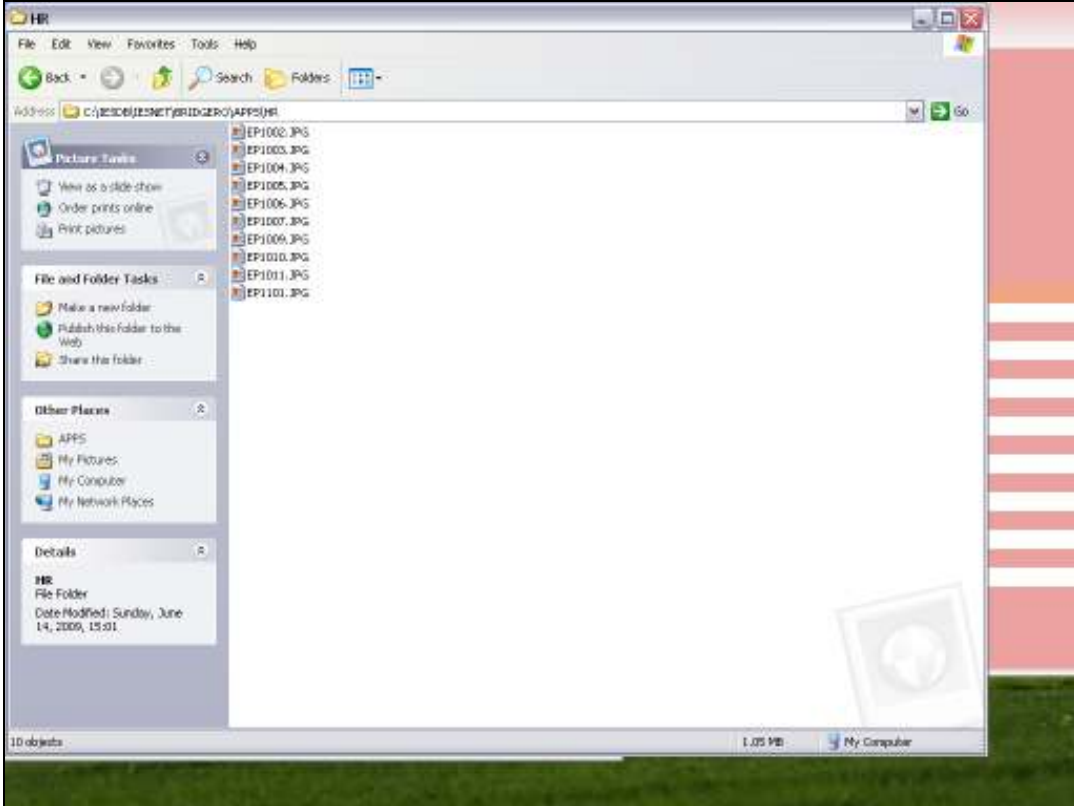

Slide notes: And here, we see the full path in our IES Database, where the Employee Pictures should be stored, and even if we use a different drive to "C" as in this example, it will be fine. A common size for these JPEG pictures is 1024 by 768 pixels, but the system applies a stretching parameter when displaying the pictures, so we may also use a different size.

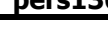

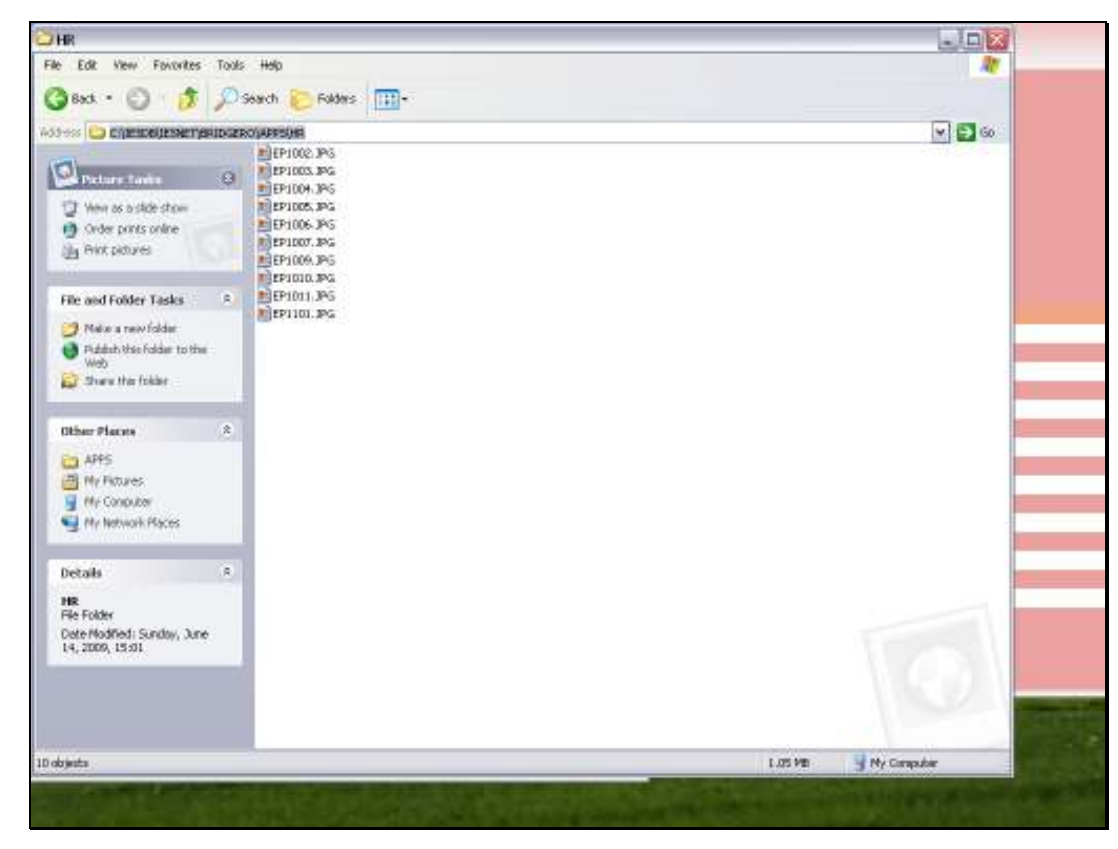

Slide 12 Slide notes:

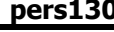

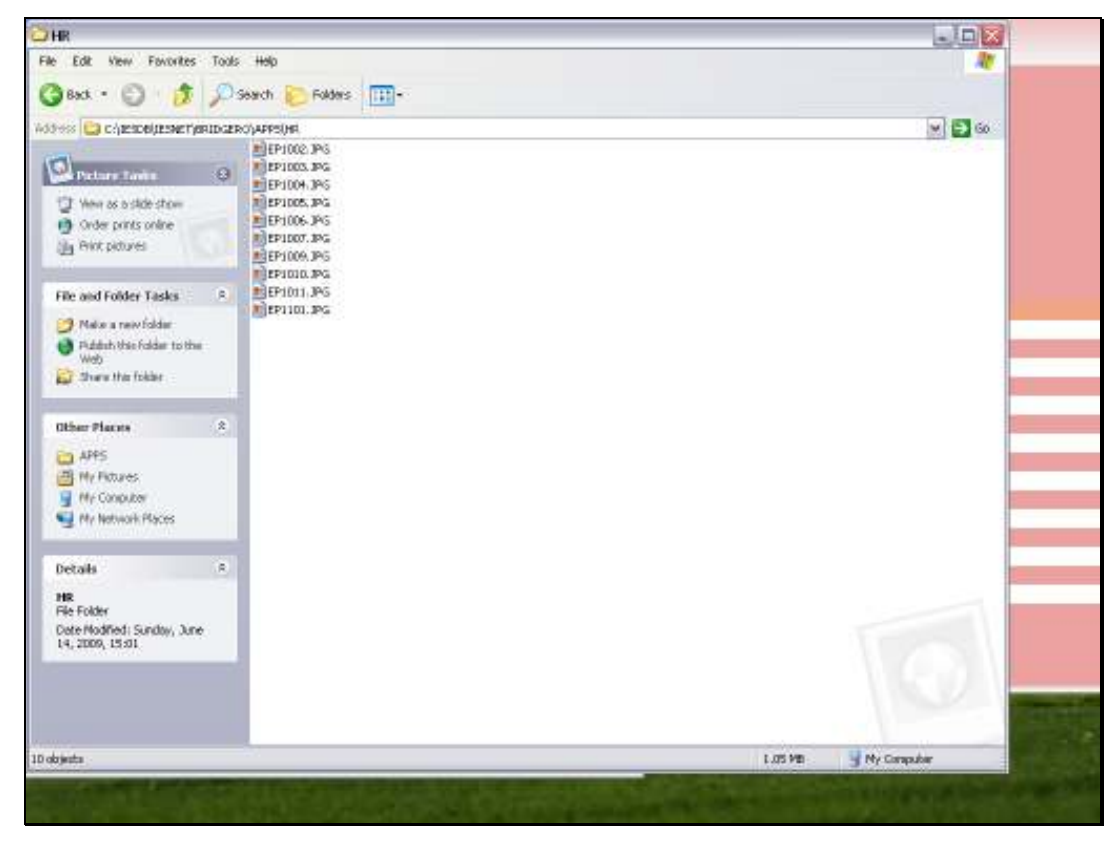

Slide 13 Slide notes: